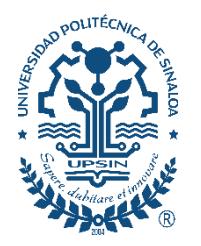

UNIVERSIDAD POLITÉCNICA DE SINALOA

# GUÍA DE PAGOS **CUENTA BBVA**

## Contenido

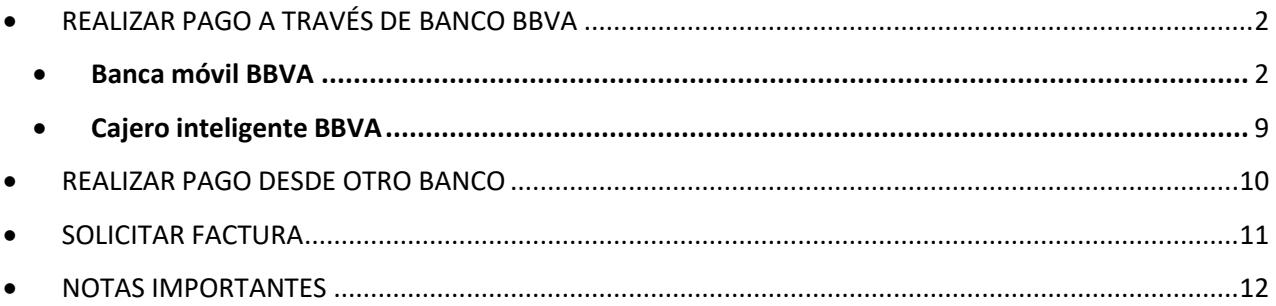

## <span id="page-1-1"></span><span id="page-1-0"></span>• REALIZAR PAGO A TRAVÉS DE BANCO BBVA

#### • Banca móvil BBVA

Si desea realizar su pago a través de la banca móvil BBVA, deberá seleccionar la opción "Pagar servicio" y utilizar los siguientes datos bancarios:

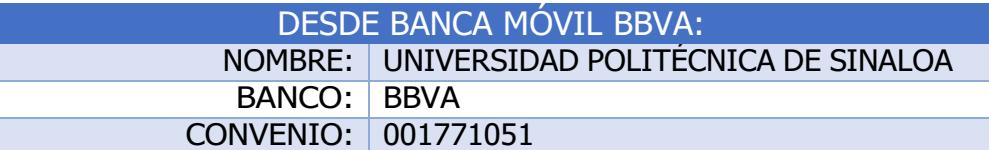

Favor de leer y seguir atentamente las instrucciones:

1. Es importante descargar la ficha de pago desde el portal SIIAA (ejemplo de ficha de pago, [Imagen 1\)](#page-1-2) antes de realizar cada depósito, ya que la "Referencia" y "Concepto" pueden cambiar según el tipo de pago (reinscripción, cuota mensual/cuatrimestral, titulación, etc.).

#### <span id="page-1-2"></span>Imagen 1 Universidad Politécnica de Sinaloa Carretera Municipal Libre Mazatlán Higueras # Km 3<br>Colonia Genaro Estrada C.P 82199 Mazatlán, Sinaloa Ficha de pago - Cuota Mensual/Cuatrimestral PABLO OSUNA LOPEZ Alumno: Matricula: 3760000000 CUOTA MENSUAL MAYO 2021 1,000.00 CUOTA MENSUAL JUNIO 2021 1,000.00 CUOTA MENSUAL JULIO 2021 1.000.00 CUOTA MENSUAL AGOSTO 2021 1,000.00 UBTOT 4.000.00 ENP' 4,000.00 **CUATRO MIL PESOS 00/100 M.N.)** Opción 3 Otros Ba No. Cuenta 9200 92000246954 **CLABE** Interbancaria 014744920002469547 No. Cuenta 3760000000014 Referencia/Concepto Concepto Referencia 3760000000014 3760000000014 **BBVA** Opción 1 ión 2 (Solo efectivo) Opción 3 ajero Inteligente Otros Bancos **Banca Móvil** Convenio 001771051 onvenio 1771051 CLABE Interbancaria 012914002017710517 3760000000014 3760000000014 Referencia/Concepto 3760000000014 Referencia eferencia 3760000000014

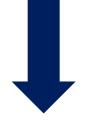

2. Acceder a la banca móvil BBVA → Pagar servicio → Nuevo servicio →

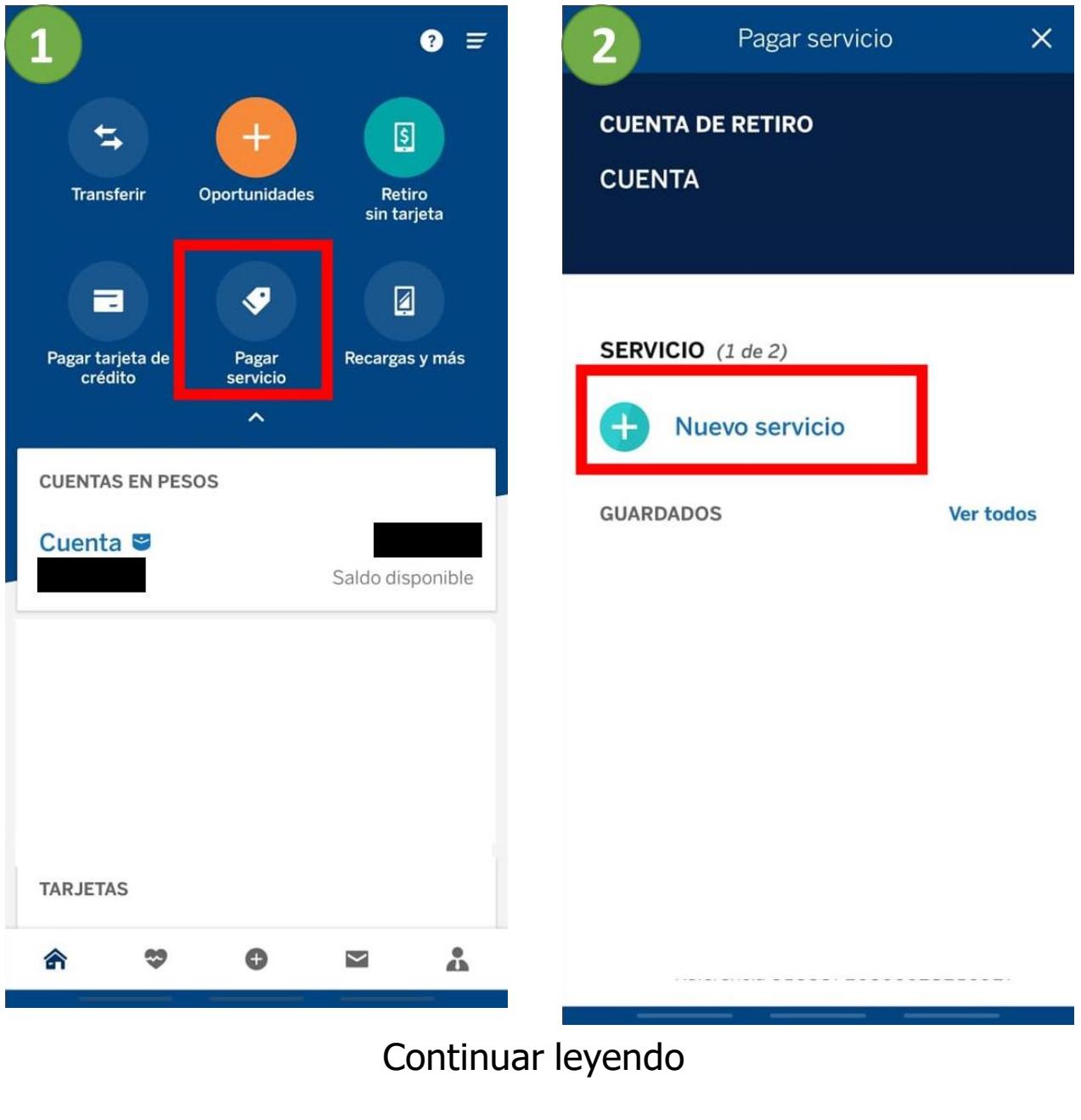

 $\blacksquare$ 

### Ingresar el número de convenio CIE 001771051 →

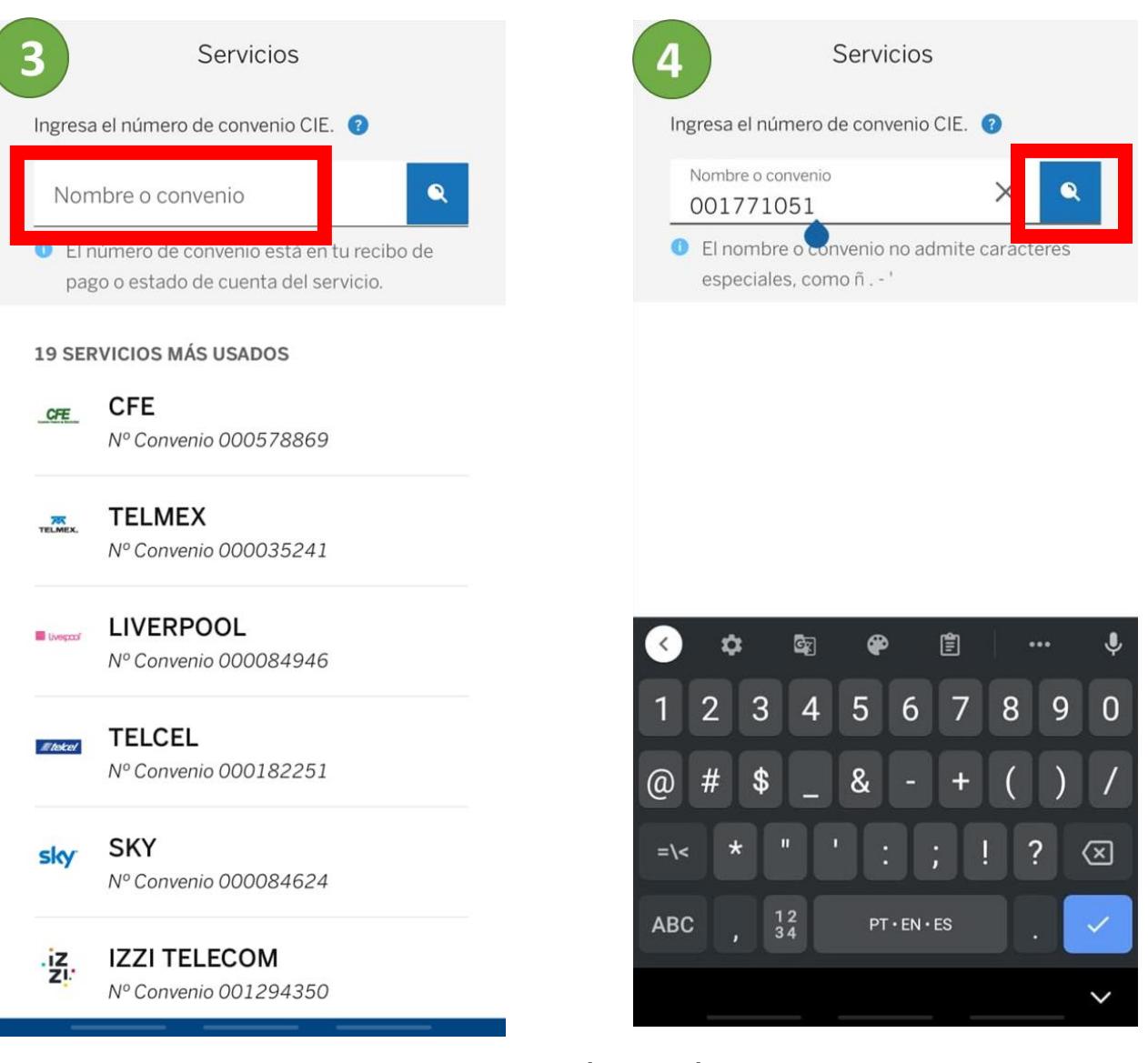

Seleccionar la opción "UNIV POLITECNICA DE SINA..." → En el campo "Referencia", IMPORTANTE siempre colocar ÚNICAMENTE los dígitos de la "Referencia" de la ficha de pago. NOTA es necesario actualizar la referencia cada vez que se requiera realizar un pago, ya que la banca móvil BBVA guarda los datos del último depósito →

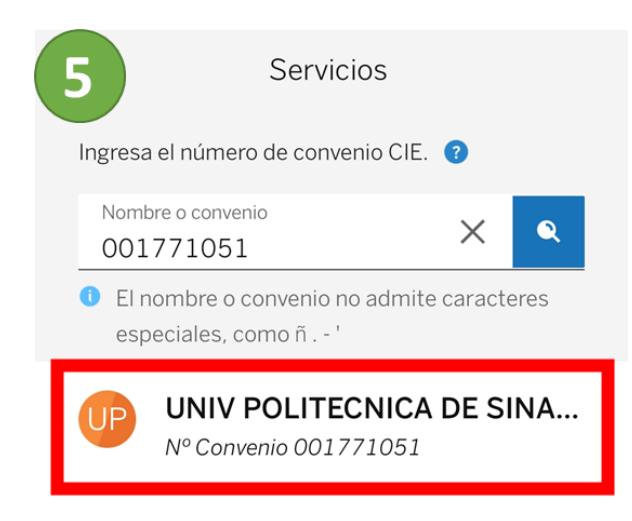

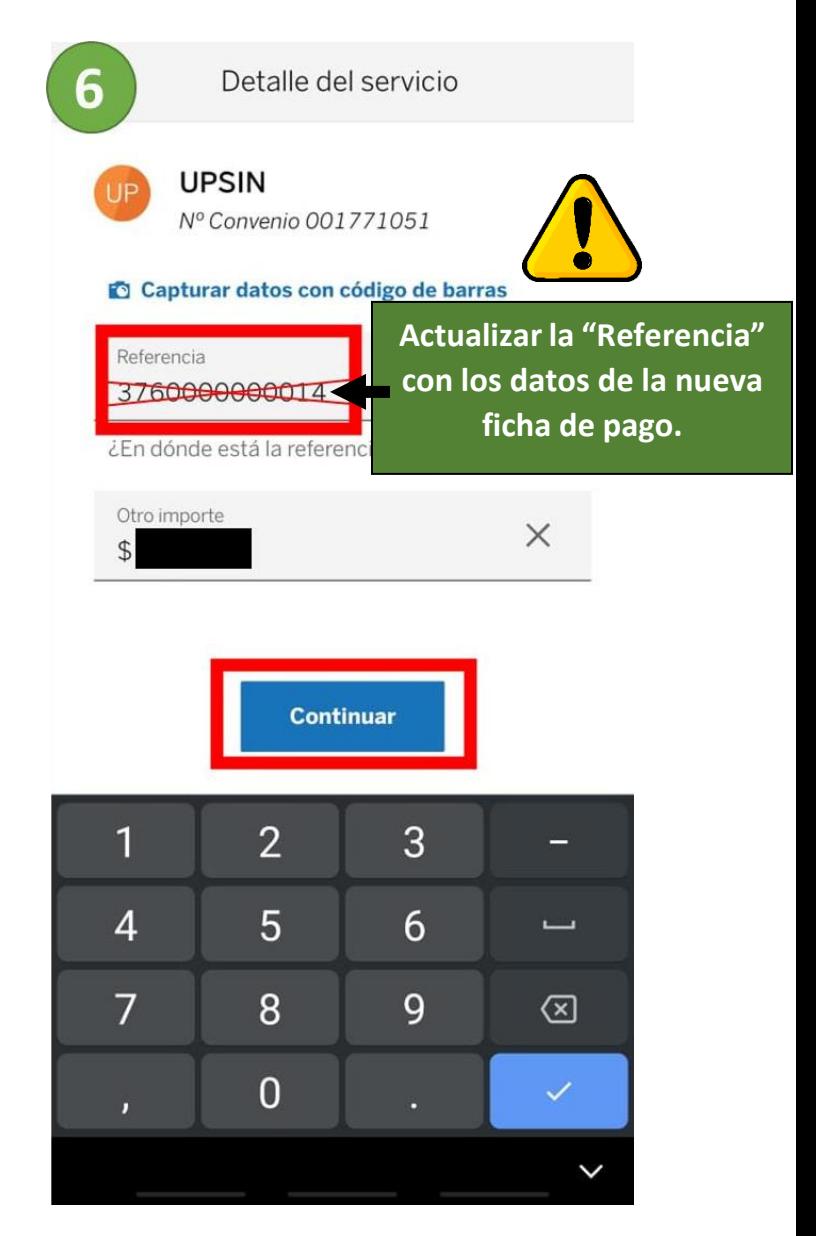

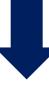

En el campo "CONCEPTO *(2 de 2)*", es muy importante colocar ÚNICAMENTE los dígitos del "Concepto" de la ficha de pago →

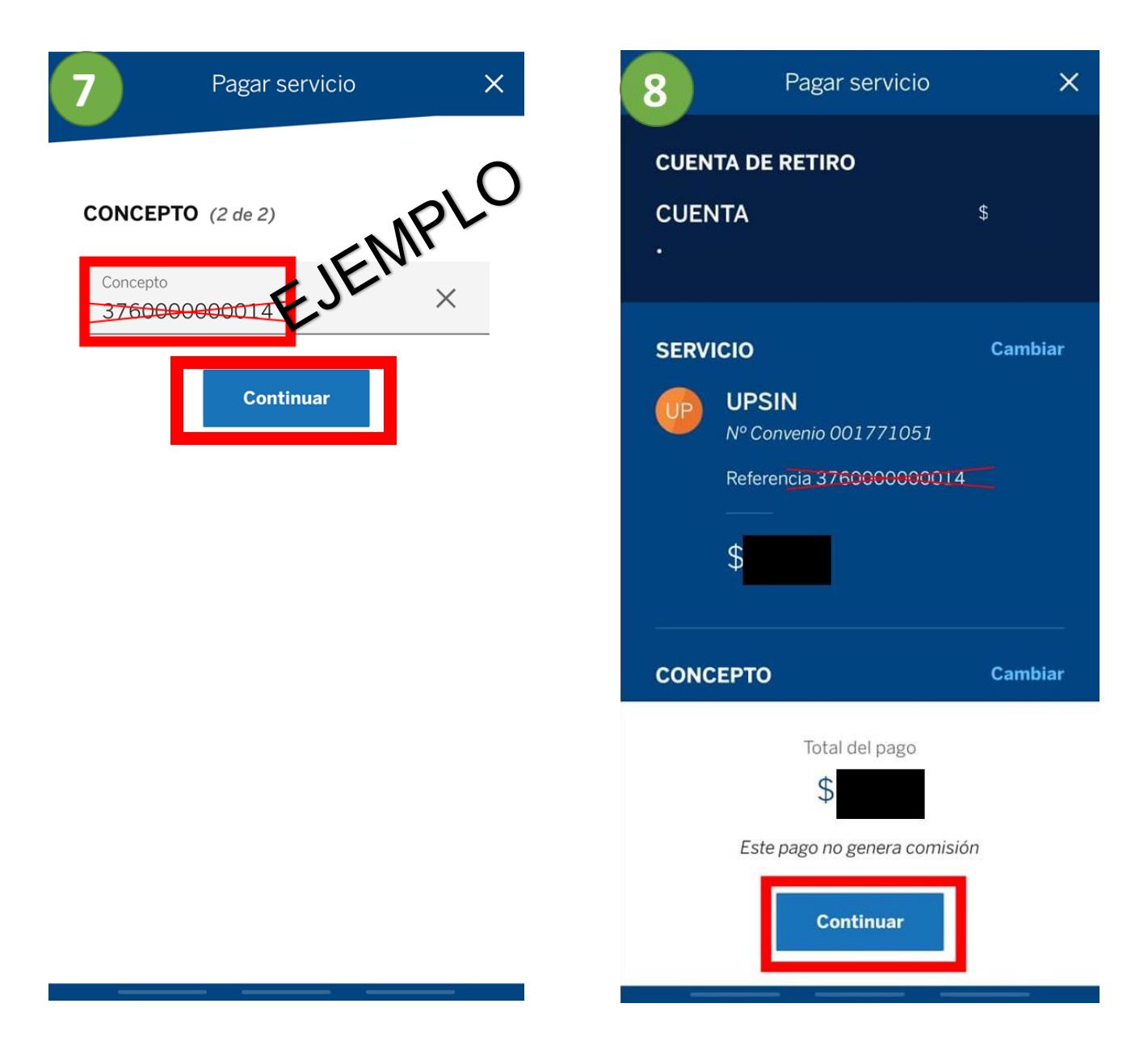

Se generará un código de seguridad de forma automática con su Token móvil, debemos presionar "Aceptar" → ¡Listo! IMPORTANTE tomar captura de pantalla una vez realizado el pago (es necesario que sean visibles cada uno de los datos que se muestran en la [Imagen](#page-6-0) 10).

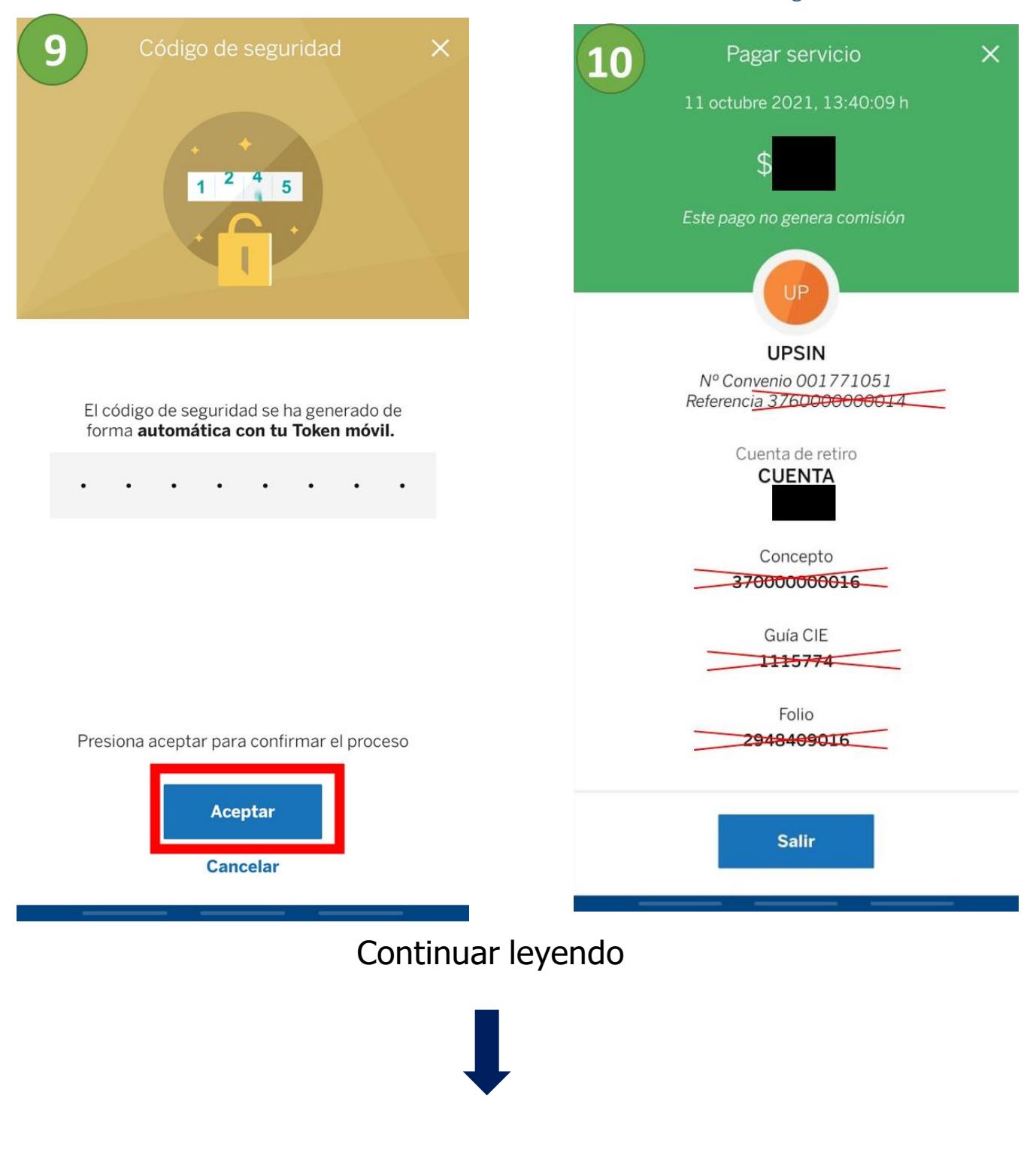

<span id="page-6-0"></span>Imagen 10

3. Favor de enviar ficha de pago y comprobante de depósito (captura de pantalla del pago realizado, ver [Imagen](#page-6-0) 10) al siguiente correo: [contabilidad@upsin.edu.mx.](mailto:contabilidad@upsin.edu.mx)

#### • Cajero inteligente BBVA

<span id="page-8-0"></span>Si desea realizar su pago a través de un Cajero inteligente BBVA (solo efectivo), deberá seleccionar las opciones "**Pagar** contribuciones, servicios, tarjetas y más" → "**Servicios** CFE, Telmex, Izzi y más" → "Pagar con efectivo" y utilizar los siguientes datos bancarios:

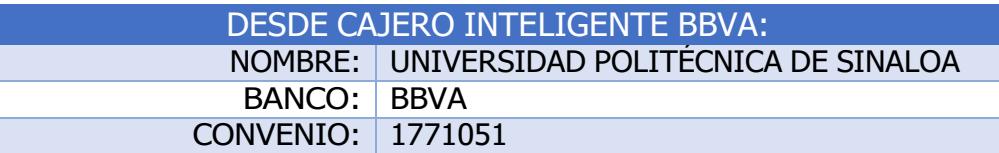

#### Favor de leer y seguir atentamente las instrucciones:

1. Es importante descargar la ficha de pago desde el portal SIIAA (ejemplo de ficha de pago, [Imagen 1\)](#page-8-1) antes de realizar cada depósito, ya que la "Referencia" puede cambiar según el tipo de pago (reinscripción, cuota mensual/cuatrimestral, titulación, etc.).

<span id="page-8-1"></span>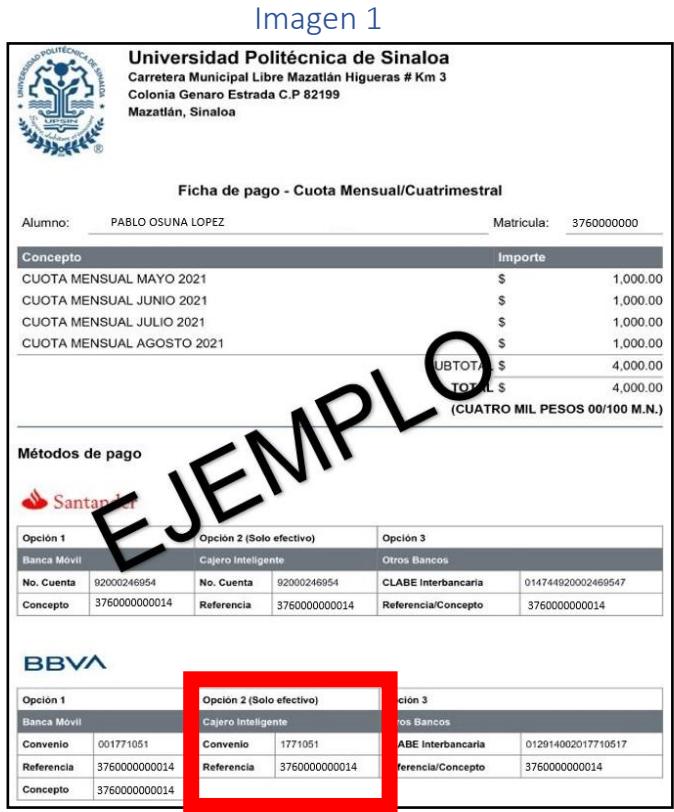

- 2. Al momento de realizar el pago (solo efectivo), es importante colocar la "Referencia" de la ficha de pago.
- 3. Favor de enviar ficha de pago y comprobante de depósito al siguiente correo: [contabilidad@upsin.edu.mx](mailto:contabilidad@upsin.edu.mx) (foto legible).

## <span id="page-9-0"></span>• REALIZAR PAGO DESDE OTRO BANCO

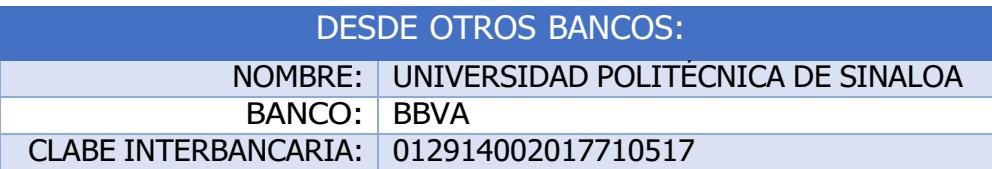

#### Favor de leer y seguir atentamente las instrucciones:

1. Es importante descargar la ficha de pago desde el portal SIIAA (ejemplo de ficha de pago, [Imagen](#page-9-1) 1) antes de realizar cada depósito, ya que la "Referencia/Concepto" puede cambiar según el tipo de pago (reinscripción, cuota mensual/cuatrimestral, titulación, etc.).

#### <span id="page-9-1"></span>Imagen 1

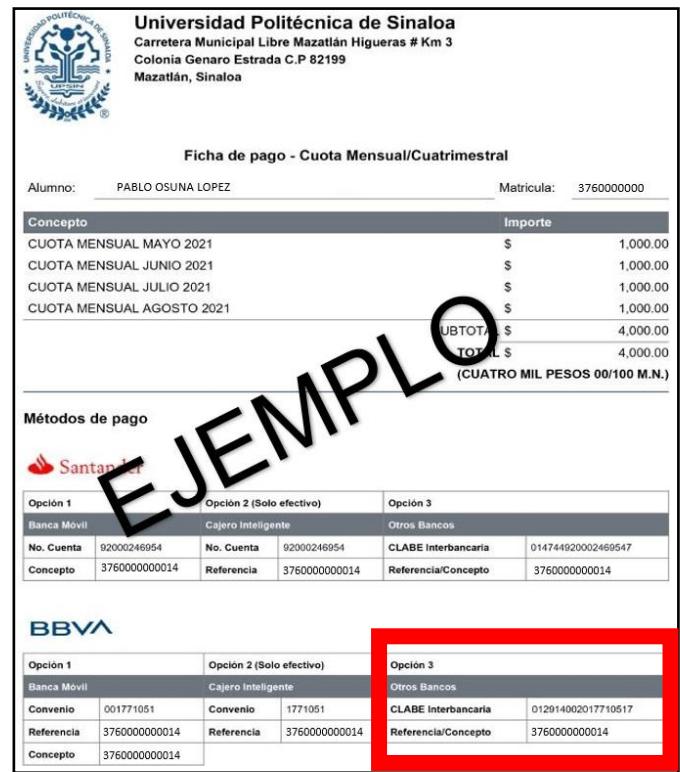

- 2. Al momento de realizar la transferencia, es muy importante colocar en el campo "Concepto de pago" (el nombre de este campo puede presentarse también como "Concepto", "Descripción" o "Referencia"), UNICAMENTE los dígitos de la "Referencia/Concepto" de la ficha de pago.
- 3. Favor de enviar ficha de pago y comprobante de depósito, al siguiente correo: [contabilidad@upsin.edu.mx](mailto:contabilidad@upsin.edu.mx) (foto legible).

## <span id="page-10-0"></span>• SOLICITAR FACTURA

En caso de requerir factura, deberás enviar los siguientes datos fiscales:

- Registro Federal de Contribuyente (RFC).
- Razón social (nombre de persona física o moral)
- Domicilio fiscal (domicilio con el que se realizó el alta ante el SAT)
- Correo electrónico
- $\blacksquare$  Ficha de pago (ver [Imagen](#page-10-1) 1)
- Comprobante de depósito (foto legible)
- Especificar uso del CFDI
	- G03: Gastos en general (persona física o moral)
	- D10: Pagos por servicios educativos (persona física)
	- ◆ P01: Por definir (persona física o moral)

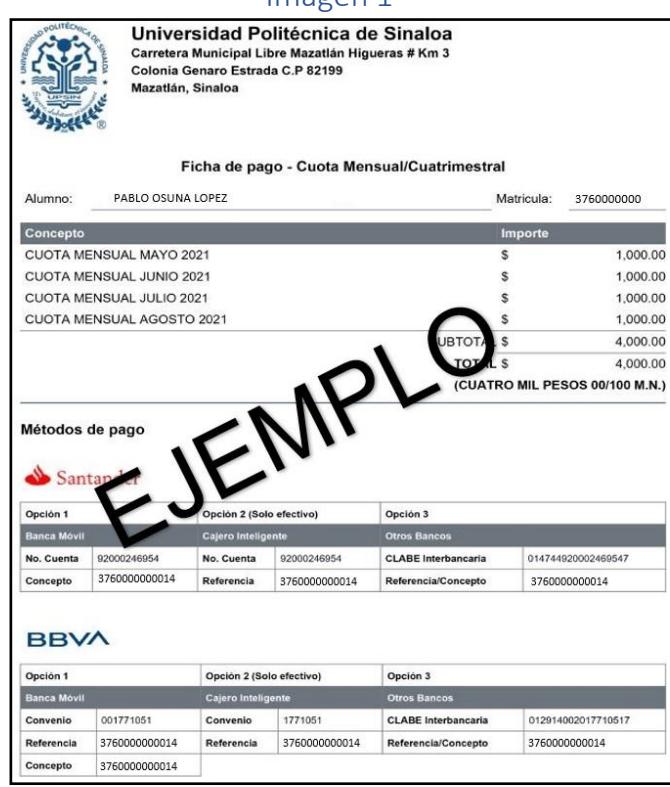

#### <span id="page-10-1"></span>Imagen 1

## <span id="page-11-0"></span>• NOTAS IMPORTANTES

- *Nota 1: Los datos que obtienes al descargar cada ficha de pago (Referencia/Concepto), son únicos e intransferibles.*
- *Nota 2: Los pagos realizados después de las 4:00 pm, se reflejan en la cuenta de la universidad, hasta el próximo día hábil.*
- *Nota 3: Los pagos realizados en días inhábiles (sábado, domingo o día festivo), se reflejan en la cuenta de la universidad, hasta el próximo día hábil.*
- *Nota 4: FAVOR DE CONFIRMAR EN EL PORTAL SIIAA, QUE SUS PAGOS SEAN APLICADOS EN TIEMPO. Recordemos que los pagos son reflejados en un lapso de 48 horas hábiles. En caso de continuar con el adeudo en el portal SIIAA, una vez depósito para ser atendido a la mayor brevedad posible. transcurrido este tiempo, deberás informarlo a través del correo* [contabilidad@upsin.edu.mx,](mailto:contabilidad@upsin.edu.mx) *enviando tu ficha de pago (ver [Imagen](#page-11-1) 1) y comprobante de*

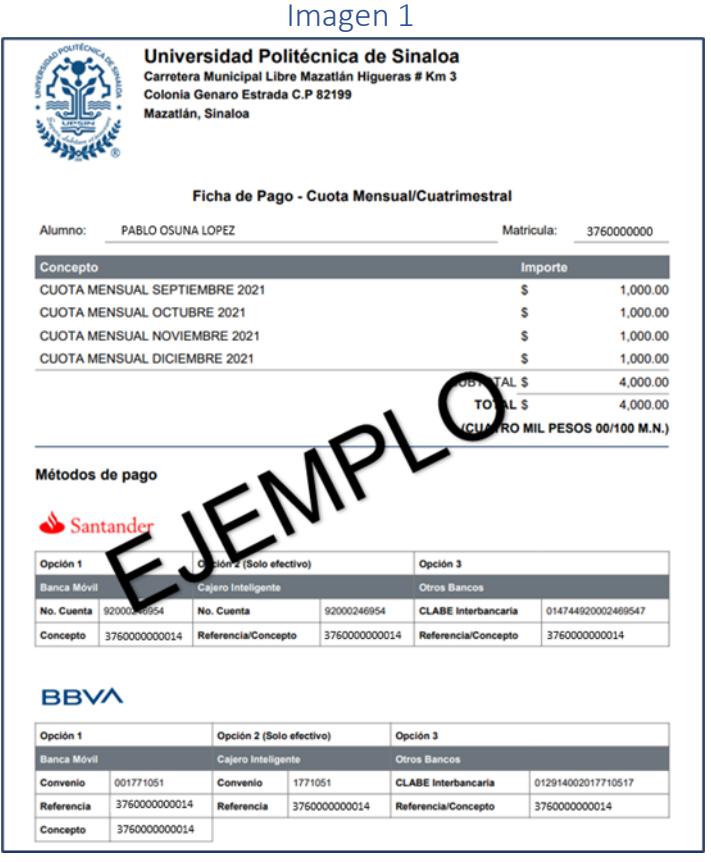

<span id="page-11-1"></span>Cualquier duda o comentario, con respecto a lo tratado en esta guía, podrá contactarnos a través del correo [contabilidad@upsin.edu.mx.](mailto:contabilidad@upsin.edu.mx) Muchas gracias por su atención.